# SIAFI Sistema Integrado de<br>do Governo Federal

# **Manual do Usuário**

**Realização Parcial com OB sem Vinculação**

Data e hora de geração: 11/05/2025 10:33

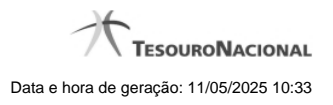

**1 - Realização Parcial com OB sem Vinculação 3**

**1.1 - Resumo de Execução 5**

# **1 - Realização Parcial com OB sem Vinculação**

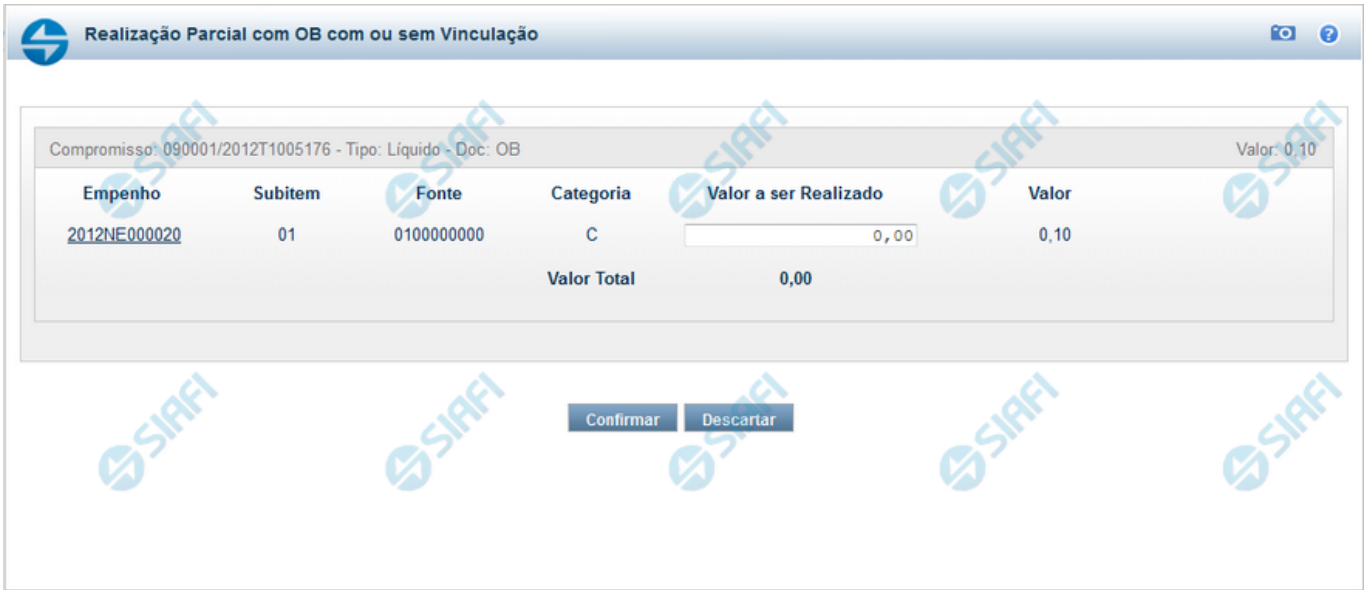

#### **Realização Parcial com ou sem Vinculação de Pagamento**

Esse formulário é exibida quando for solicitada a realização parcial de compromissos que possuam Lista ou que necessitem que seja informado algum código de Vinculação de Pagamento.

#### **Campos**

**Compromisso** - Código da UG Emitente do Documento Hábil e identificação do Documento Hábil que originou o Compromisso.

**Tipo** - exibe o nome do tipo do compromisso, que pode ser "Líquido", "Dedução" ou "Encargo".

**Doc** - exibe o nome do tipo de documento de realização do compromisso, os quais podem ser DARF, DAR, GPS, GFIP, NS, OB, GRU ou PF.

**Valor** - exibe a soma dos compromissos que estão sendo realizados de forma consolidada.

**Empenho** - Identificação do empenho utilizado no Documento Hábil que compõe o Compromisso. Campo com 12 posições alfanuméricas, dispõe de lupa de pesquisa para facilitar o preenchimento.

**Subitem** - Identificação do subitem utilizado no Empenho que compõe o Compromisso. Campo com duas posições numéricas, dispõe de lupa de pesquisa para facilitar o preenchimento.

**Fonte** - Informe a Fonte de Recurso para a realização do item do Documento Hábil que originou o Compromisso, com 10 posições numéricas.

**Categoria** - Informe a Categoria de Gasto relacionada com o Grupo de Despesa do item do Documento Hábil que originou o Compromisso.

**Valor a ser Realizado** - Informe a p arcela do valor monetário do compromisso a ser realizado.

**Valor** - Valor monetário do compromisso, correspondente à fonte e à categoria informados na linha.

**Valor Total** - Valor monetário do compromisso.

## **Botões**

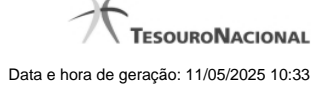

4

**Outras Vinculações** - Esse botão, é apresentado para Realização Parcial com OB com ou sem Vinculação e Realização Total com ou sem Vinculação e, quando acionado, apresenta mais quatro (4) pares de campos Vinculação e Valor Vinc. Após ser acionado é desabilitada não permitindo ocultar os campos apresentados.

**Confirmar** - Clique nesse botão, para dar prosseguimento à realização solicitada.

**Descartar** - Clique nesse botão, para desistir da realização desse compromisso.

# **Próximas Telas**

[Resumo de Execução](http://manualsiafi.tesouro.gov.br/contas-a-pagar-e-a-receber/compromissos/gerenciar-compromissos/p-realizar-parcialmente/informar-nova-data-limite/informar-valor-parcial-realizar-com-ob/resumo-de-execucao)

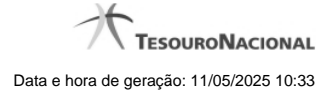

# **1.1 - Resumo de Execução**

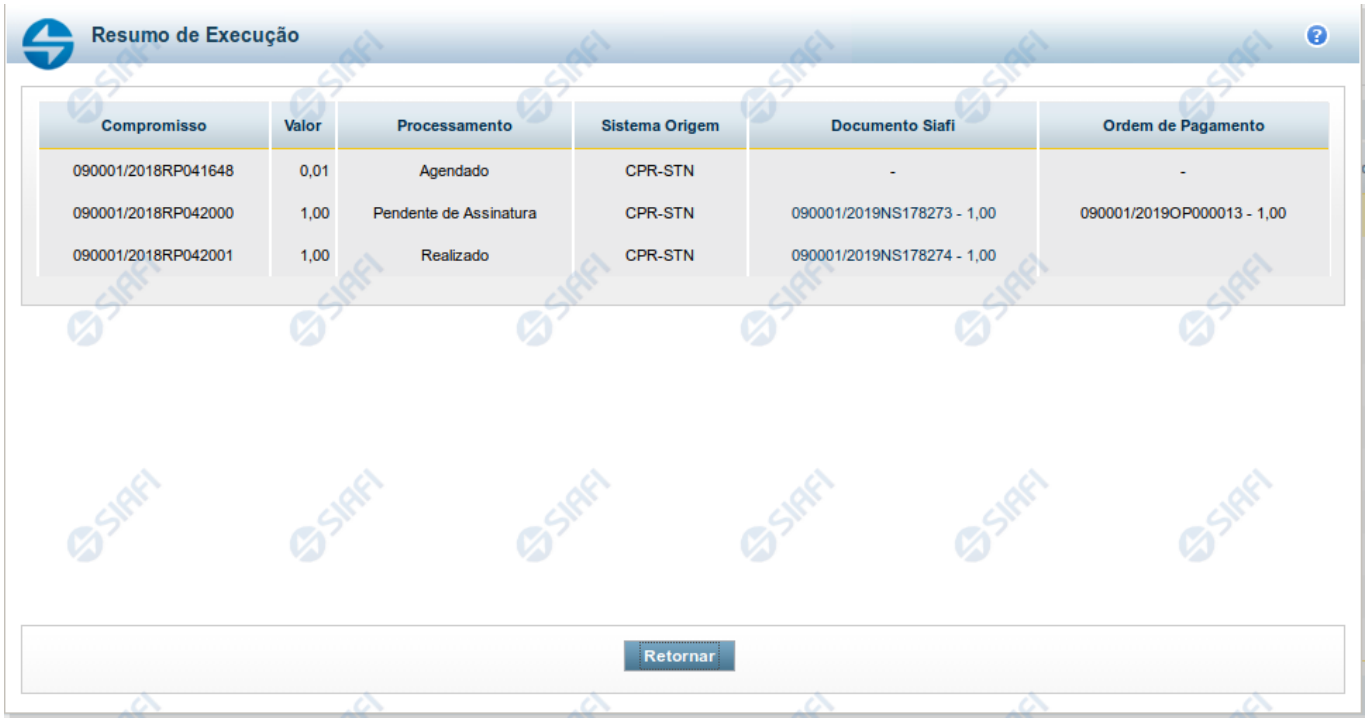

#### **Resumo de Execução**

Exibe o resultado do processamento dos compromissos para os quais foi marcada alguma opção de realização e os documentos gerados, quando for o caso.

### **Campos**

O resultado do processamento é apresentado em uma tabela formada pelos seguintes campos:

**Compromisso** - código do compromisso, composto pelo código da UG Emitente do Documento Hábil e pelo código do documento que originou o compromisso.

**Valor** - Valor monetário do compromisso.

**Processamento** - exibe o tipo de processamento realizado para o compromisso, que pode ser um destes: "Agendado", "Erro", "Realizado", "Restabelecido", "Realizado fora do CPR", "Cancelado fora do CPR", "Transferido", "Desagendado", "Realização cancelada pelo Usuário", "Pendente de Assinatura".

**Sistema de Origem** - exibe a sigla do Sistema que originou a operação de realização.

**Documento SIAFI**- exibe o código do Documento SIAFI gerado como resultado do processamento do compromisso junto com o valor do compromisso associado ao documento SIAFI.

O Campo Doc. SIAFI possui um hyperlink que quando acionado irá detalhar o documento no SIAFI Operacional.

**Ordem de Pagamento**- exibe o código da Ordem de Pagamento gerada como resultado do processamento do compromisso junto com o valor do compromisso associado à Ordem de Pagamento.

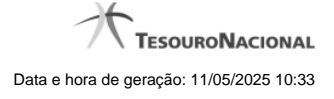

# Somente é gerada Ordem de Pagamento na realização de compromisso OB.

**Informação** - apresenta informação adicional a respeito do processamento do compromisso.

# **Botão**

**Retornar** - Clique nesse botão para retornar ao gerenciamento de compromissos.